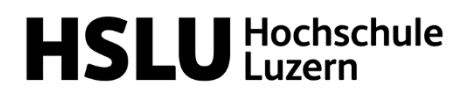

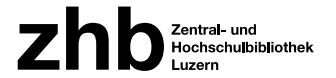

## Introduction Literature Research Zentral- und Hochschulbibliothek Luzern Library School of Business (HSLU – Wirtschaft) Table of contents **Basics \_\_\_\_\_\_\_\_\_\_\_\_\_\_\_\_\_\_\_\_\_\_\_\_\_\_\_\_\_\_\_\_\_\_\_\_\_\_\_\_\_\_\_\_\_\_\_\_\_\_\_\_\_\_\_\_\_\_\_\_\_\_\_\_\_\_\_\_ 1** Use of the university libraries Create a library account Electronic resources **Preperation \_\_\_\_\_\_\_\_\_\_\_\_\_\_\_\_\_\_\_\_\_\_\_\_\_\_\_\_\_\_\_\_\_\_\_\_\_\_\_\_\_\_\_\_\_\_\_\_\_\_\_\_\_\_\_\_\_\_\_\_\_\_\_\_ 3** Clarify framework conditions Collect search terms Thesaurus for Economics **Literature Research \_\_\_\_\_\_\_\_\_\_\_\_\_\_\_\_\_\_\_\_\_\_\_\_\_\_\_\_\_\_\_\_\_\_\_\_\_\_\_\_\_\_\_\_\_\_\_\_\_\_\_\_\_\_\_\_\_\_ 4** Selection of the appropriate search tool (swisscovery RZS / Electronic resources / Journal search / DBIS / (Scientific) Search engines) Search methods (Trial and Error / Snowball method) **Procurement of literature \_\_\_\_\_\_\_\_\_\_\_\_\_\_\_\_\_\_\_\_\_\_\_\_\_\_\_\_\_\_\_\_\_\_\_\_\_\_\_\_\_\_\_\_\_\_\_\_\_\_\_\_\_ 6** Print books in libraries of the Lucerne university Books from other libraries E-Media in Lucerne university libraries (Campus network HSLU / Campus network ZHB / UNI / PH) Not found what you were looking for? **Manage & Evaluate literature \_\_\_\_\_\_\_\_\_\_\_\_\_\_\_\_\_\_\_\_\_\_\_\_\_\_\_\_\_\_\_\_\_\_\_\_\_\_\_\_\_\_\_\_\_\_\_\_\_\_ 9** Manage literature Evaluate literature **Further questions \_\_\_\_\_\_\_\_\_\_\_\_\_\_\_\_\_\_\_\_\_\_\_\_\_\_\_\_\_\_\_\_\_\_\_\_\_\_\_\_\_\_\_\_\_\_\_\_\_\_\_\_\_\_\_\_\_\_ 11** Contakt

Wissen+

Œ

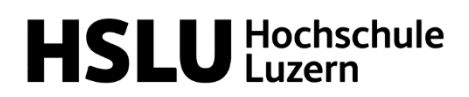

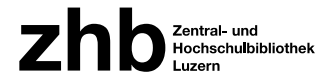

## Basics

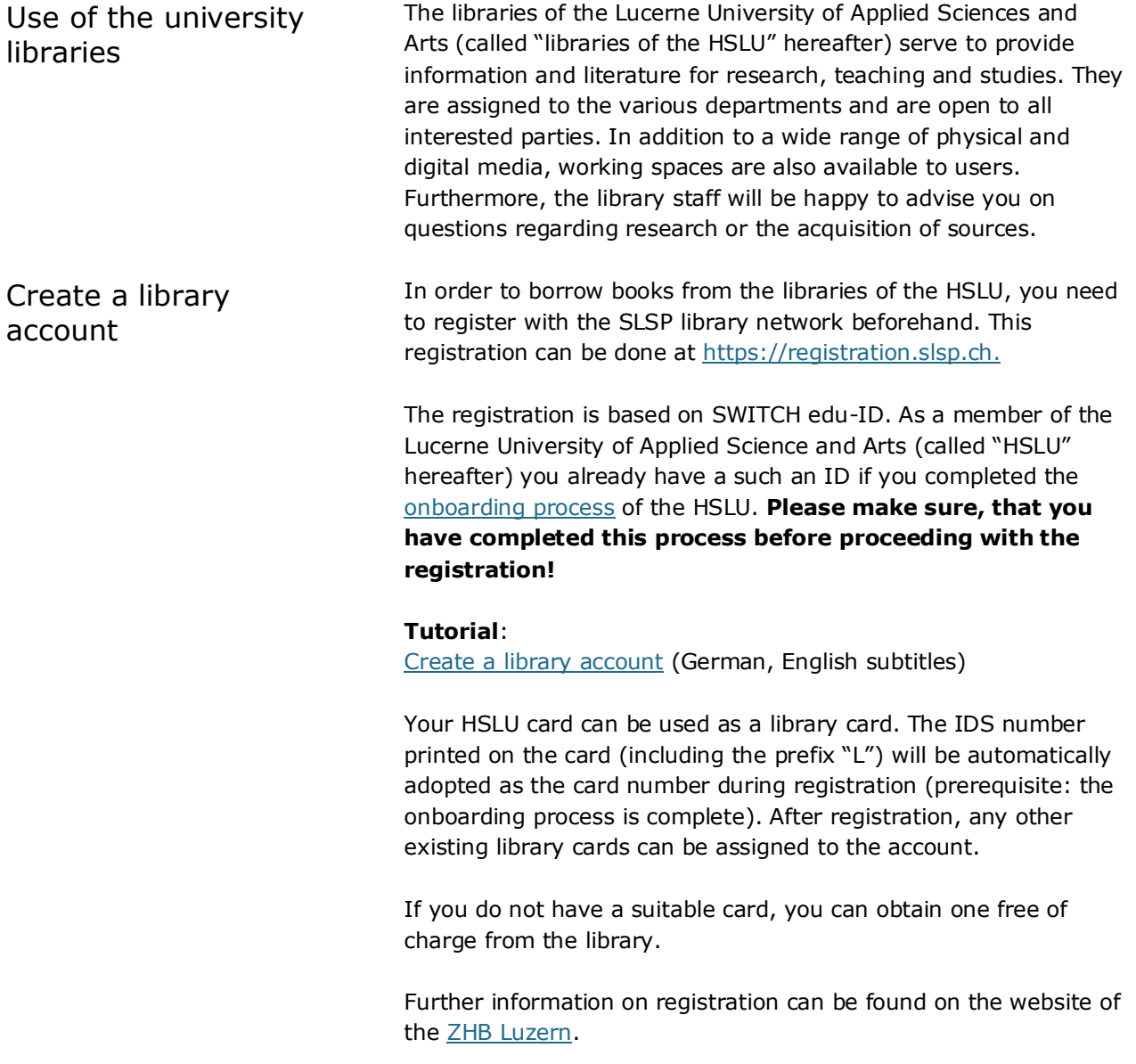

!Please note that you do not need a library account in order to use the libraries electronic resources!

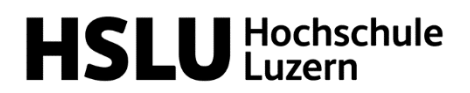

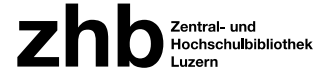

Electronic Resources The HSLU offers its students, participants in continuing education and employees a wide and constantly growing range of e-media. Access is automatic within the HSLU network. Licensed full texts can be accessed externally via HSLU VPN (Pulse Secure). For the installation of Pulse Secure on private devices, you will find all the necessary information in the self-service tool of the HSLU IT Service Desk:

- [Windows: Installation VPN Software](https://selfservice.support.hslu.ch/self-service/requests/new/show_knowledge_article?support_domain=hslu-it&knowledge_article_id=116079)
- [Mac: Installation VPN Software](https://selfservice.support.hslu.ch/self-service/requests/new/show_knowledge_article?support_domain=hslu-it&knowledge_article_id=116081)

In case of problems with the VPN client, please contact the [Service Desk IT-Services](https://www.hslu.ch/en/servicedesk/?sourceurl=/helpdesk) directly.

!If another VPN client is already active on your device (which is often the case with business laptops), the access to the HSLU eresources will not be possible. In this case either deactivate the other VPN client, use another device or contact the IT department of your company!

### **Tutorial**:

[Installing the HSLU VPN client](https://www.youtube.com/watch?v=iblBOO2IggQ&t=60s) (German, English subtitles)

Good to know The loan period for physical media is generally 4 weeks. If borrowed media have not been reserved, the loan period is automatically extended (maximum 5 extensions). When the loan period expires, you must return the expired media within 5 working days. In your account on **[swisscovery RZS -](https://slsp-rzs.primo.exlibrisgroup.com/discovery/search?vid=41SLSP_RZS:VU06&lang=en) HSLU** you will find an overview of the media you have borrowed and the respective loan period.

### **Tutorial:**

[My account in swisscovery RZS](https://www.youtube.com/watch?v=FZ91DsKdPGw&t=8s) (German)

Changes of your address (also new e-mail addresses) can only be adjusted in the SWITCH edu-ID by the user himself.

In the case of electronic resources, the terms of use vary depending on the provider. Articles and e-books can often be downloaded without any further restrictions (provided the abovementioned requirements such as HSLU network are met). However, there are also providers who offer reading only access.

# **HSLU** Hochschule

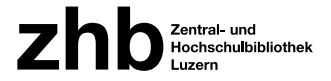

## Preperation

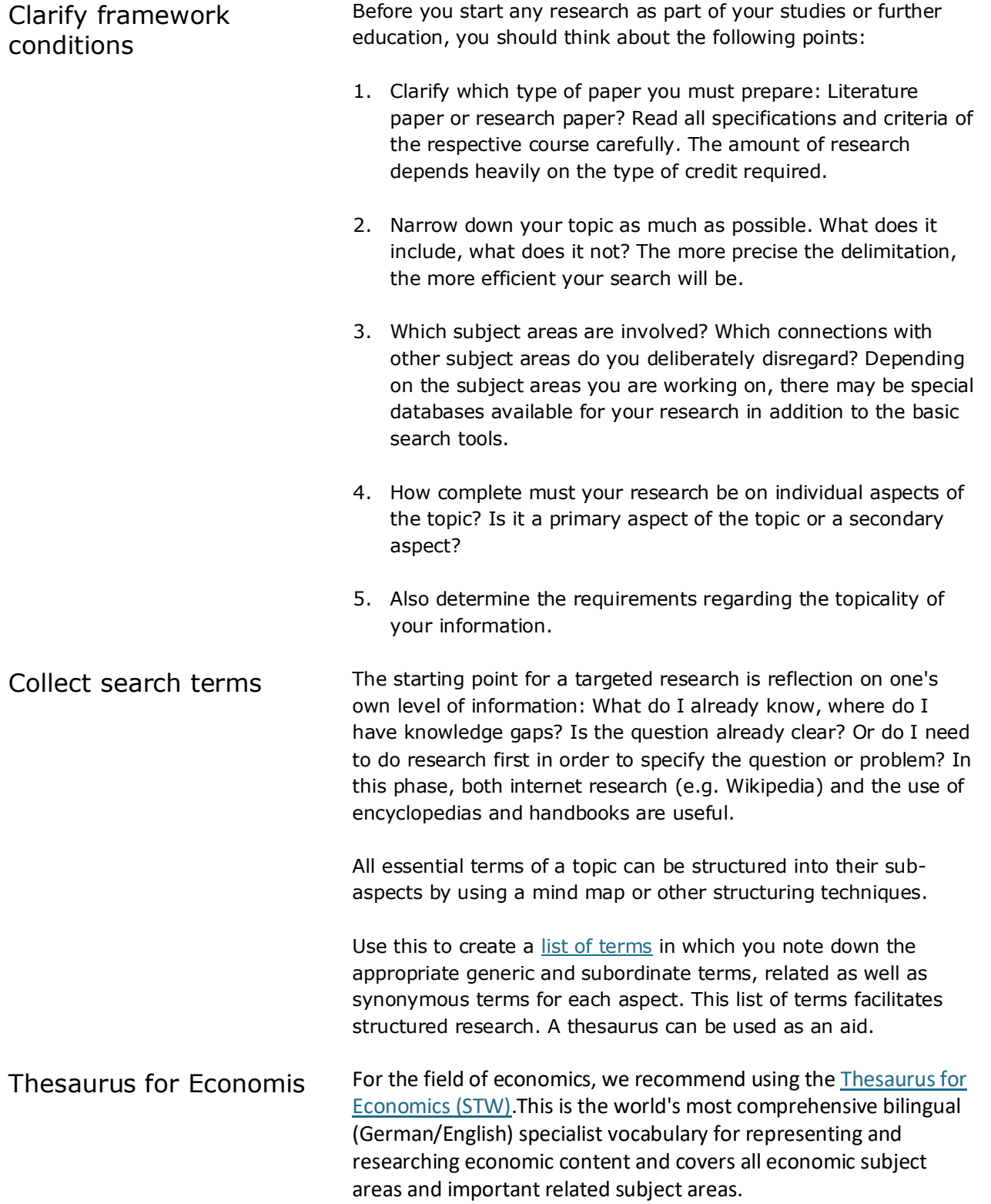

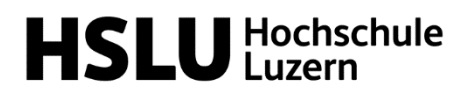

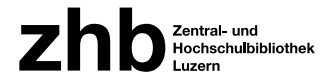

## Literature Research

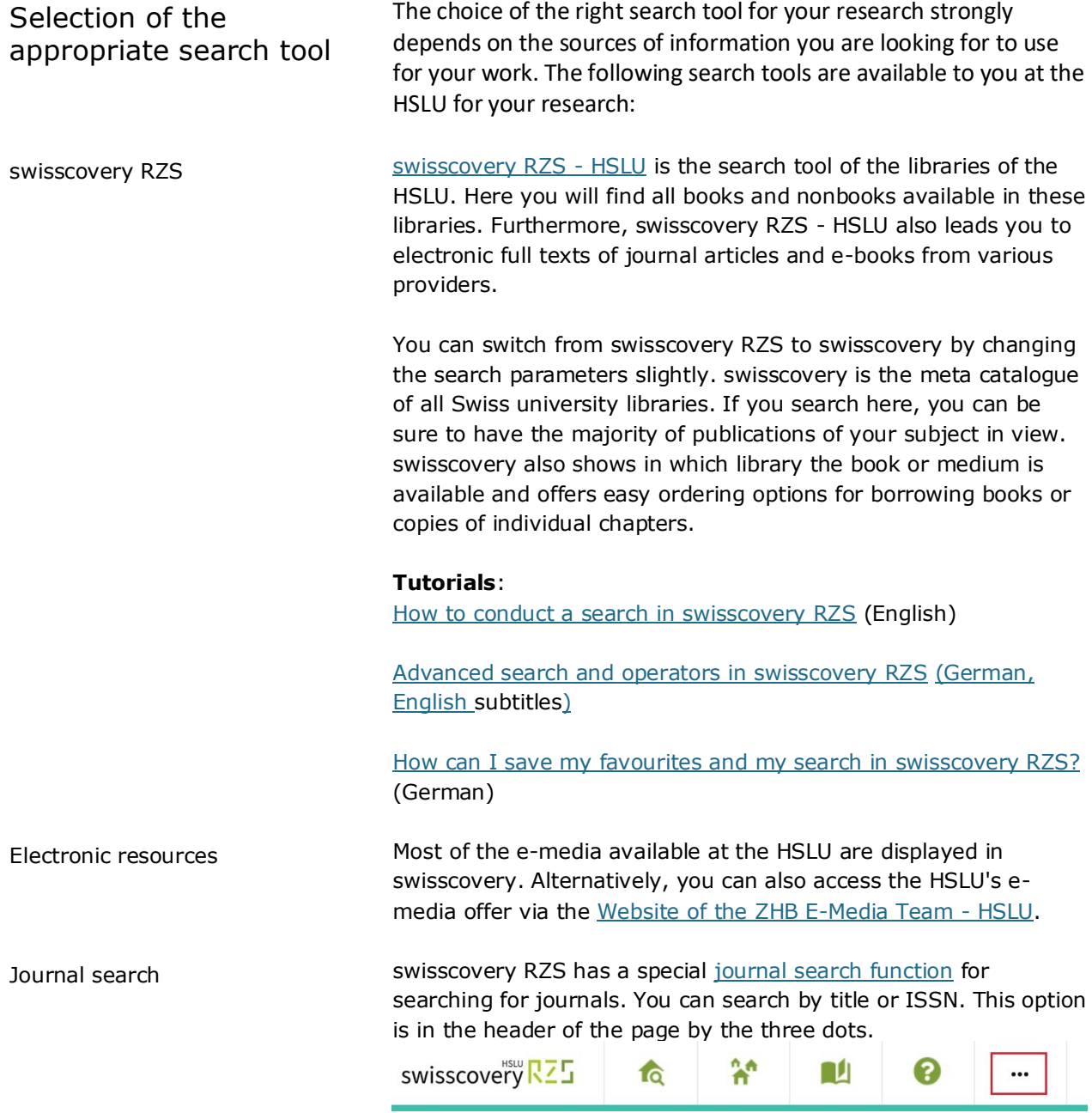

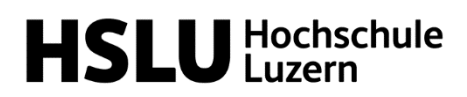

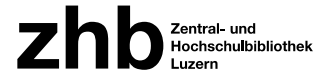

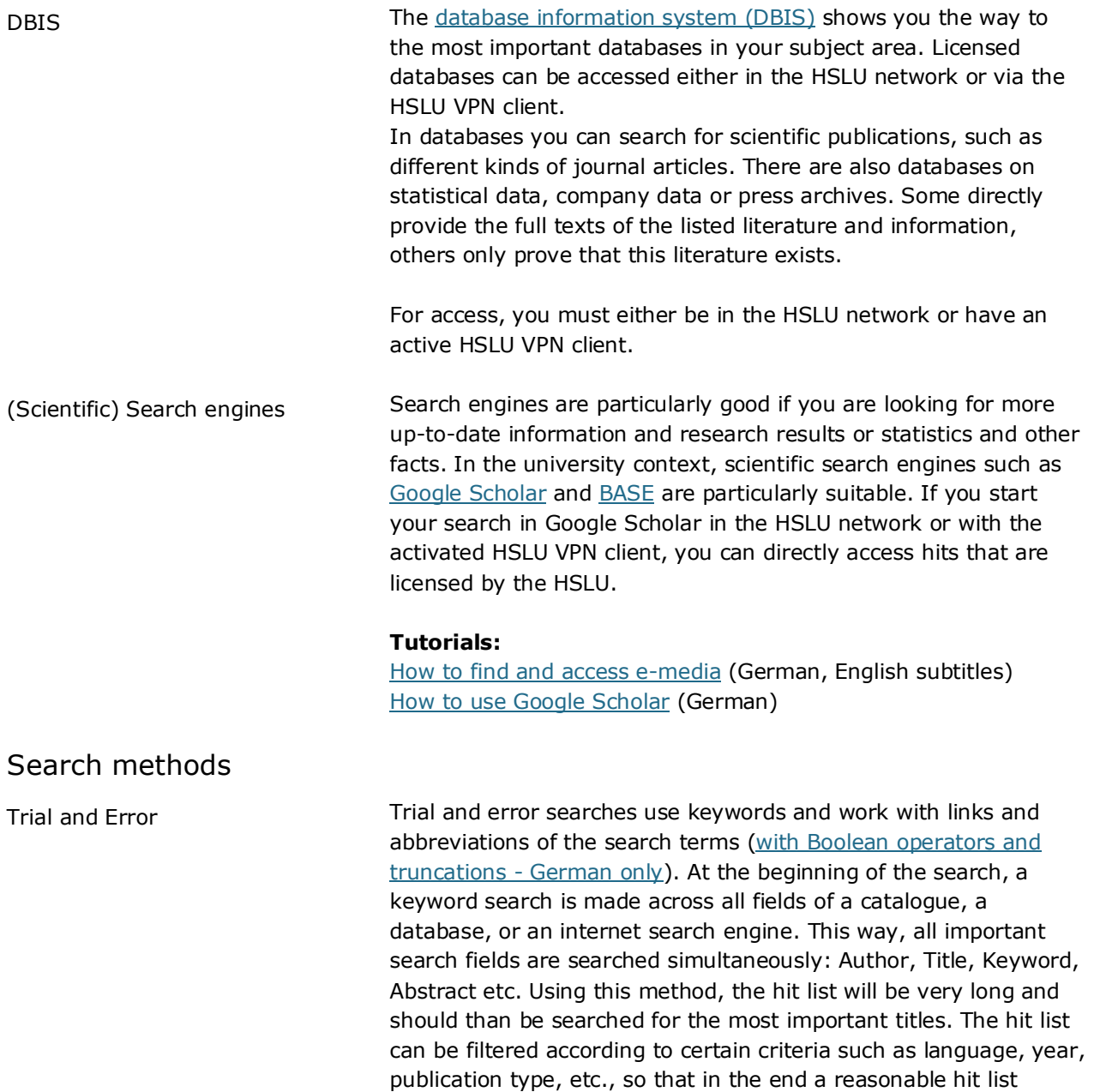

remains (< 100 hits).

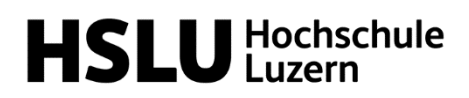

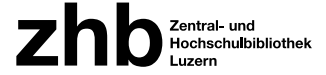

Snowball method The literature available on a particular topic always refers to older titles. The literature search according to the snowball principle takes advantage of this and starts with publications that are as current and relevant as possible. The most important older publications on the topic can be found in the citations and literature lists of the publication. The starting point for this search strategy can be references on a bibliography or any note from lecturers or other experts. Based on the found publications search further for:

- other literature of the same author
- the literature cited in the appendix
- similar keywords
- other articles of the same journal.

If, while reading and evaluating the literature found, it becomes apparent that the proportion of new information is becoming increasingly smaller, the search can be discontinued. In some databases (e.g. [Web of Science\)](http://apps.webofknowledge.com/WOS_CitedReferenceSearch_input.do?SID=E5LjMyKkPAKTptFSlj1&product=WOS&search_mode=CitedReferenceSearch), it is also possible to search for sources in which the literature found is cited (i.e. which were published after the source found).

## Procurement of literature

Print books in libraries of the Lucerne university

Search for a title in [swisscovery RZS -](https://rzs.swisscovery.org/discovery/search?vid=41SLSP_RZS:VU06&lang=de) HSLU Then click on the *Loan* button for the desired book in the detailed view. Two dropdown lists appear for selecting the *pickup institution* and the *pickup location*. The following options are available:

**On-site lending:** You can, of course, pick up available media yourself from the shelf in the library, that owns the title at any time.

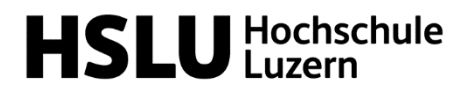

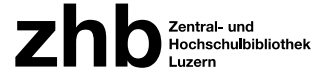

**Reservation / Courier of Lucerne:** Media from the six HSLU libraries as well as the University Library, the ZHB Sempacherstrasse and the Swiss Cooperative Storage Library (Speicherbibliothek) in Büron are delivered free of charge by a courier within 48 h to the desired HSLU library. In swisscovery RZS, select "Region Zentralschweiz" for the *Pickup Institution* and the library of your choice for the *Pickup Location*. You will be notified by e-mail as soon as the item arrives at the desired library or is ready for collection. Ordered media are reserved for one week from the date of notification.

**SLSP courier:** For a fee of Fr. 6.00, media from the six HSLU libraries and the other Lucerne university libraries can be sent to [various Swiss libraries](https://registration.slsp.ch/libraries/) for collection. Media ordered by courier can also be returned to these libraries. To do so, simply select the corresponding *Pickup Institution* and *Pickup Location* when making a reservation.

**Mail delivery:** The libraries of the HSLU and the ZHB Luzern can send books via mail if requested. Simply select "Region Zentralschweiz" for the *Pickup Institution* and "Home Address" resp. "Work Address" under "Mail Delivery" as *Pickup Location*. The book will be sent by mail to the address stored in your user account. Please note, that this postal delivery costs CHF 12.00 per medium.

**Digitisation order:** It is possible to have extracts from printed books or journals scanned and sent by e-mail. However, there is a charge for this option (Fr. 5 per 20 pages or chapter thereof).

### **Tutorials:**

[Delivery options in swisscovery RZS](https://youtu.be/fnC4XZj4my4) (German, English subtitles)

The book you are looking for is not available in Lucerne or is already on loan, or you would like to borrow books from another library. swisscovery lists the holdings of over 460 Swiss libraries. For a fee of CHF 6.00 per medium, media from many of these libraries can be ordered for pickup at the HSLU libraries.

With your HSLU card you can of course also use these libraries on site and borrow media directly there.

### **Tutorials:**

[Delivery options in swisscovery RZS](https://youtu.be/fnC4XZj4my4) (German, English subtitles)

E-media in Lucerne university libraries

Books from other

libraries

There are two independent license rooms for e-media at the library location Lucerne (HSLU & University).

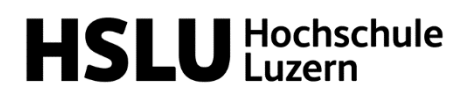

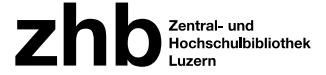

Campus network HSLU To ensure that only the titles that you can access are displayed in your hit list in swisscovery RZS, use th[e HSLU view of swisscovery](https://slsp-rzs.primo.exlibrisgroup.com/discovery/search?vid=41SLSP_RZS:VU06&lang=en)  [RZS](https://slsp-rzs.primo.exlibrisgroup.com/discovery/search?vid=41SLSP_RZS:VU06&lang=en) for your search. Afterwards, you can simply follow the displayed links. Make sure that you are either in the HSLU network or have an active VPN client.

> Please note, that some providers (e.g. Ebook Central) require an additional login.

> In case of problems with e-media, please use the link "[Questions](https://www.zhbluzern.ch/ausleihen-nutzen/e-medien-nutzen/kontakt-support)  [about electronic media, problems?](https://www.zhbluzern.ch/ausleihen-nutzen/e-medien-nutzen/kontakt-support)" beneath the online access information of the respective e-medium in swisscovery RZS.

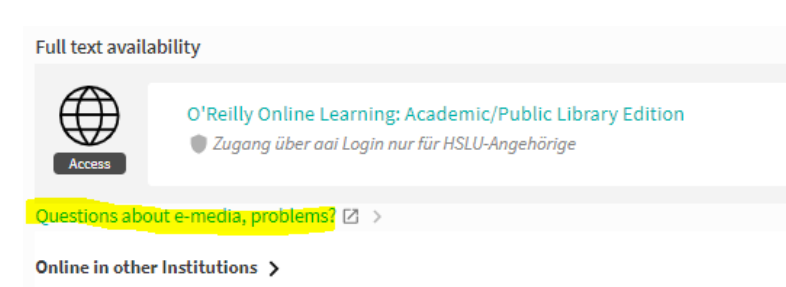

Campus network ZHB / UNI / PH If the e-medium is only licensed for the ZHB/UNI/PH, click on the full-text link anyway, sometimes you get lucky! Otherwise you have access to the corresponding title in the university library or in the ZHB Sempacherstrasse via WLAN (deactivate HSLU VPN client!) or local query stations.

Not found what you were looking for? Were you unable to obtain the book you require using the methods described? Please contact the [HSLU-W library.](mailto:bibliothek.wirtschaft@zhbluzern.ch) The library staff can help you.

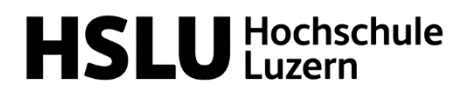

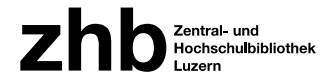

## Manage & Evaluate Literature

Manage literature In online catalogues and databases, you can save the titles found in watch lists or export them to a literature management program. The latter has the advantage that all important data is automatically transferred, and you can also have a formatted bibliography automatically created from it later.

> The HSLU recommends the use of ZOTERO (Windows and Mac compatible) or Citavi (Windows only). You can download the applications free of charge via the [Service Desk IT-Services.](https://www.hslu.ch/en/servicedesk/software/)

## **Tutorial:**

[Literaturverwaltung an der Hochschule Luzern -](https://www.youtube.com/watch?v=S3x-GoizrvQ&t=174s) und warum wir [Zotero empfehlen](https://www.youtube.com/watch?v=S3x-GoizrvQ&t=174s) (German only)

As part of th[e Wissen+](https://www.zhbluzern.ch/agenda) series, the ZHB Luzern regularly offers introductions to both applications.

Recommended instructions / online tutorials for Zotero:

• [Official documentation](https://www.zotero.org/support/start) (Englisch, partly also in German)

Recommended instructions / online tutorials for Citavi:

- Manual from the manufacturer (Citavi  $6/$  Citavi  $5)$
- Officia[l YouTube channel](https://www.youtube.com/citaviteam) of Citavi

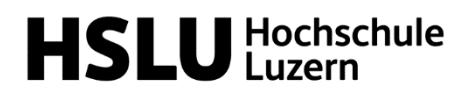

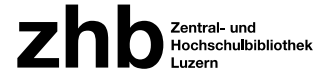

Evaluate literature During the research you will come across a large amount of literature. Parallel to the research, you have to consider what of it is suitable for your work. The **CRAAP** test serves as an aid. If all the criteria listed apply, the source meets the scientific standards and can be used:

> **C**urrency: Is the information up to date?

**R**elevance: Does the text refer to relevant literature? Are there references in the text and a bibliography?

**A**uthority: Who wrote the paper? Are they experts in the field? At which scientific institution do they work?

**A**udience:

Is the paper aimed at a scientific community? Only then it can be considered a scientific source.

**P**urpose:

Is the text oriented towards scientific knowledge and written with a neutral attitude? Make sure no other goals are being pursued (political, financial, lobbying, propaganda ...)?

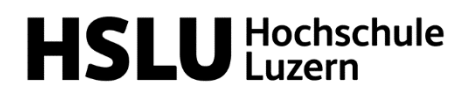

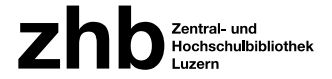

## Further questions

Contact **Are you stuck or do you still have questions?** Our library staff will be happy to help you.

## **[Library School of Business \(HSLU](https://www.hslu.ch/de-ch/wirtschaft/campus/bibliothek/) – Wirtschaft)**

[bibliothek.wirtschaft@hslu.ch](mailto:bibliothek.wirtschaft@hslu.ch)

### **Normal opening hours**

Monday –Friday 08:00 – 18:30 Saturday 09:30 – 14:00

After the module exams, the opening hours are reduced until the beginning of the next semester: Monday –Friday 09:30 – 17:00 Saturday closed

In July and August, the library is completely **closed for a total of three weeks**. Further details on the different opening hours can be found on th[e website of the ZHB Luzern.](https://www.zhbluzern.ch/english-pages/libraries/hslu-business/our-opening-hours)

## **[Computer Science and Business Library / Zug-Rotkreuz](https://www.hslu.ch/en/lucerne-school-of-information-technology/campus/library/)  [Campus](https://www.hslu.ch/en/lucerne-school-of-information-technology/campus/library/)**

### [bibliothek.rotkreuz@hslu.ch](mailto:bibliothek.rotkreuz@hslu.ch)

Members of the Zug-Rotkreuz campus have 24/7 access to the library with their HSLU card

#### **Infodesk:**

Monday –Friday 09:30 – 17:00

Wissen+ WISSEN+ is an offer for students, teachers and researchers as well as all those interested in information literacy in digital times:

Literature, data and information

- research
- evaluate
- organise
- use
- share & publish

[Details of the current program](https://www.zhbluzern.ch/agenda) (currently only in German)

Contakt: [informationskompetenz@zhbluzern.ch](mailto:informationskompetenz@zhbluzern.ch)

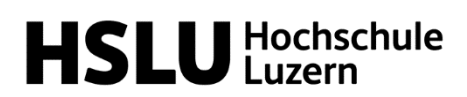

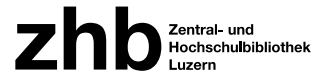